2022/4/4 情報科学部

# (2022 年度以降入学生用)クオーター科目の履修登録方法について

プログラミング入門1(春学期前半)とプログラミング入門2(春学期後半)を例に履修登録方法 を解説します。今回の例では、A クラスの学生で、月曜日1・2限にプログラミング入門1・2(A クラ ス)が開講しているとして、解説します。

1

時間割表を確認して、自分のクラスの授業が何曜日・何限に開講しているか調べる。

## 2

法政大学情報システム(<https://www.as.hosei.ac.jp/kyomu/index.jsp>)にアクセスし、履修申 請画面に入る。

3

「月/Monday」列の「1 時限/ Period」行でかつ、「通年/春学期/春学期前半/春学期後半」の欄に ある「+」ボタンを押します。

破線付きテキストにカーソルを合わせると、全文を確認できます。/ If you move the cursor over the text with the dashed line, you can read the full text.<br>●にカーソルを合わせると、履修エラー内容を確認できます。/ If you move the cursor over the "!", you can confirm the details of th

|                            |  |                                                                                                    | 科目の履修状態 / Class<br>科目の操作 / Class Operation |                                |                          |                             |
|----------------------------|--|----------------------------------------------------------------------------------------------------|--------------------------------------------|--------------------------------|--------------------------|-----------------------------|
|                            |  | アイコンの種別 / Icon Classification   一科目の追加 / Add Class                                                                          |                                            | <b> - 科目の削除 / Delete Class</b> |                          | <b>D</b> 申請科目 / Applied Cla |
| ■履修科目 / Registered Classes |  |                                                                                                    |                                            |                                |                          |                             |
| 時期 / Period  期 / Term      |  |                                                                                                    | 月/Monday                                   | 火 / Tuesday                    |                          | 水 / Wednesday               |
| 1時限 / Period               |  | 通年 / Year Round<br>春学期 / Spring Semester<br>春学期前半 / First Half of Spring Semester<br>春学期後半 / Second Half of Spring Semester | $\left  + \right $                         | ஈ                              | $\overline{+}$           |                             |
|                            |  | 秋学期 / Fall Semester<br>秋学期前半 / First Half of Fall Semester<br>秋学期後半 / Second Half of Fall Semester                          | $\ddot{}$                                  | $+$                            | $\overline{+}$           |                             |
| 2時限 / Period               |  | 诵年 / Year Round<br>春学期 / Spring Semester<br>春学期前半 / First Half of Spring Semester<br>春学期後半 / Second Half of Spring Semester | $\overline{+}$                             | ஈ                              | $\overline{+}$           |                             |
|                            |  | 秋学期 / Fall Semester<br>秋学期前半 / First Half of Fall Semester<br>秋学期後半 / Second Half of Fall Semester                          |                                            |                                |                          |                             |
|                            |  |                                                                                                    |                                            |                                | $\overline{\phantom{0}}$ |                             |

### ① 該当の授業「プログラミング入門1(春学期前半)」を選択し、②「選択/Select」を押します。

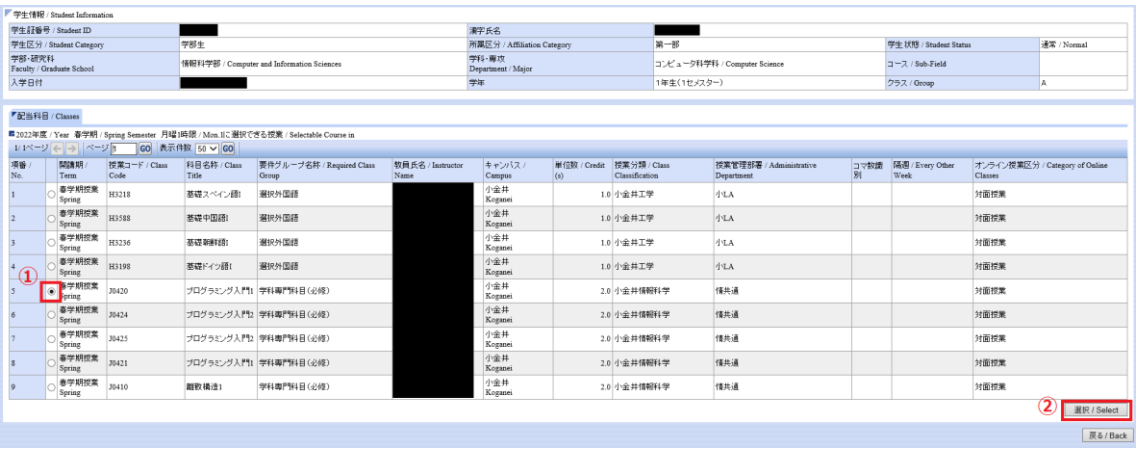

5

正しく選択できると、以下のように「プログラミング入門1(春学期前半)」が春学期月曜日1・2限 に表示されます。

その状態で、項番3と同様に「月/Monday」列の「1 時限/ Period」行でかつ、「通年/春学期/春学 期前半/春学期後半」の欄にある「+」ボタンを押します。

▼ 2022 年度 / Year 春学期 / Spring Semester 履修申請状況 / Application for Registration ( 判定日時 / Decision Date and Time: / )

破線付きテキストにカーソルを合わせると、全文を確認できます。/ If you move the cursor over the text with the dashed line, you can read the full text. ●<br>●にカーソルを合わせると、履修エラー内容を確認できます。/ If you move the cursor over the "!", you can confirm the details of the error. m.  $\mathbb{R}$  E ( The Cheration

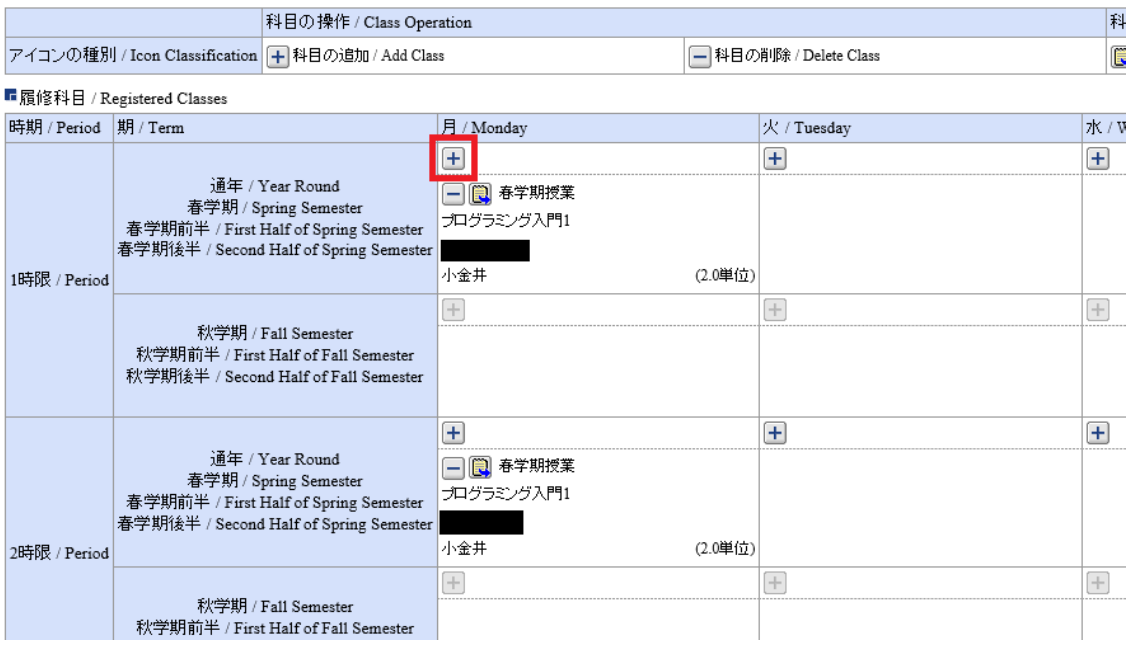

4

## ① 該当の授業「プログラミング入門2(春学期後半)」を選択し、②「選択/Select」を押します。

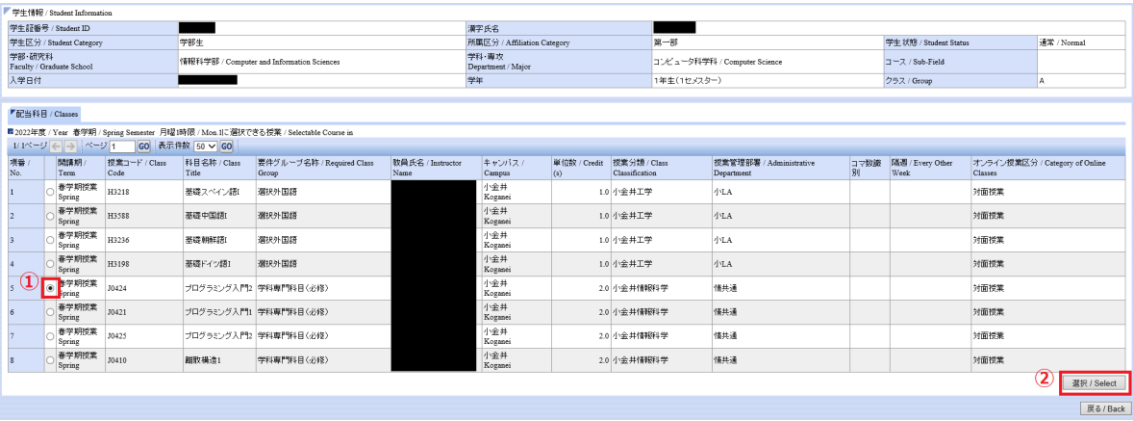

#### 7

正しく履修登録できていれば、以下のように「月/Monday」列の「1 時限/ Period」行でかつ、「通 年/春学期/春学期前半/春学期後半」の欄内に「プログラミング入門1」と「プログラミング入門2」が 表示されます。

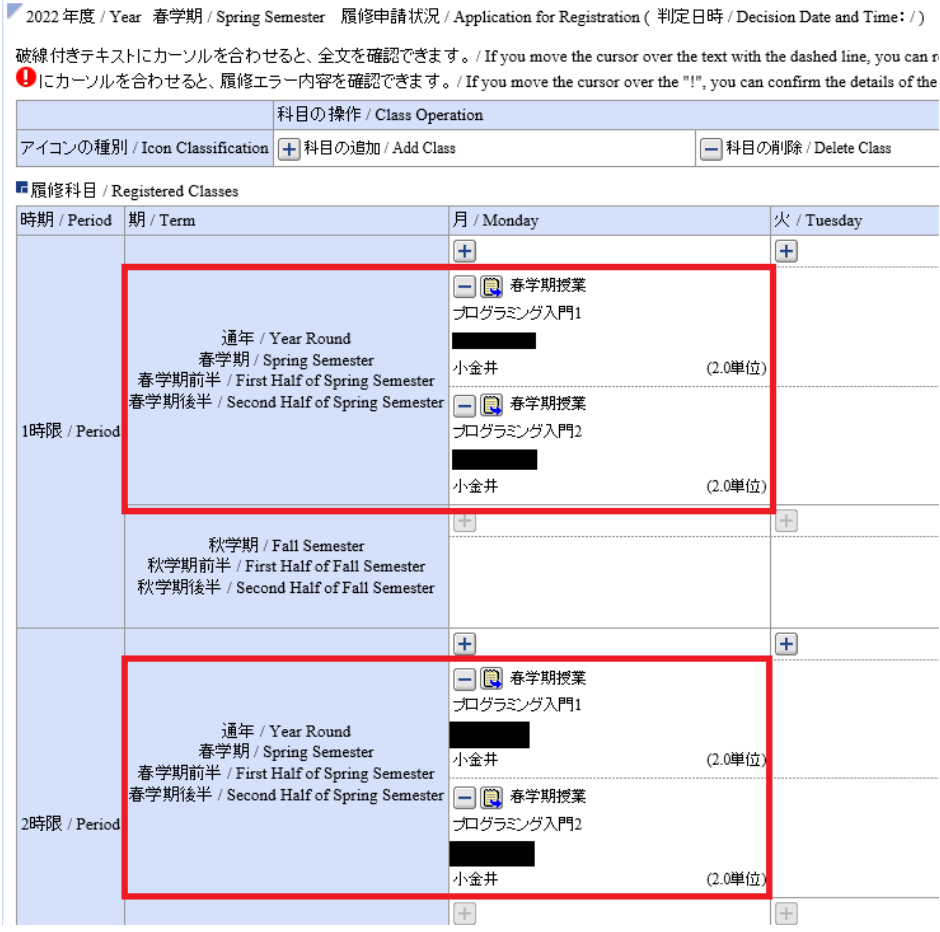

6